## How to...

**XTA Electronics Ltd.** The Design House Vale Business Park Worcester Road Stourport-on-Severn Worcs. DY13 9BZ. England Tel: 01299 879977 (Intl. +44 1299 879977) Fax: 01299 879969 (Intl. +44 1299 879969)

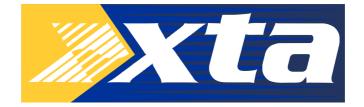

## ...set up SIDD as a ducker

In this guide channel A is used as the control signal and channel B is the signal to be ducked.

Set the compressor to linked mode using  $\rightarrow$  Menu  $\rightarrow$  Configuration Sub-Menu  $\rightarrow$  Function Linking. Set the threshold of channel B to +22dB to avoid the music causing any gain reduction itself. (Make sure channel B is Active)

Now listen to the signal you want to duck and adjust the parameters of channel A compressor to set the amount of ducking required. You should note that the metering on channel B will not show any gain reduction.

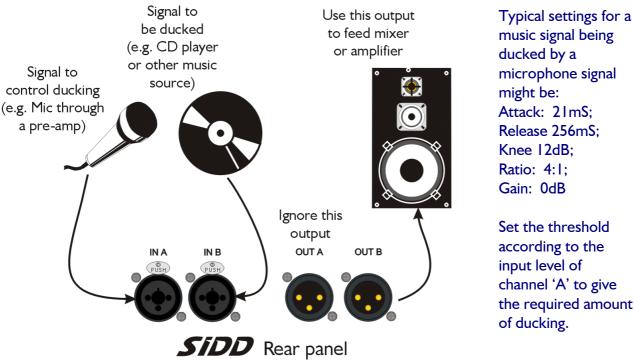

music signal being ducked by a microphone signal might be: Attack: 21mS: Release 256mS: Knee I2dB; Ratio: 4:1: Gain: 0dB

Set the threshold according to the input level of channel 'A' to give the required amount of ducking.

If there is excessive ducking due to handling noise of the microphone, it might be worth using one of the sidechain PEQ filters on channel A to reduce the sensitivity to rumble/low frequencies. Set 'COMP A' 'SIDE I' to Freq: 250Hz; 'Q':LSF; Gain: -15dB. Note the 'Q' can only be switched to 'LSF' (low shelf) if the gain is first set back to 0dB. Then readjust the gain to -15dB.